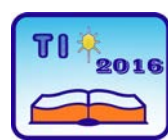

## **TECHNICS AND INFORMATICS IN EDUCATION 6th International Conference, Faculty of Technical Sciences, Čačak, Serbia, 28**−**29th May 2016**

**TEHNIKA I INFORMATIKA U OBRAZOVANJU 6. međunarodna konferencija, Fakultet tehničkih nauka, Čačak, Srbija, 28**−**29. maj 2016.**

UDK: 371.214:371.8 Stručni rad

# **Bitstrips u školi**

Predrag Novaković<sup>1</sup> i Snežana Tošović<sup>1</sup> <sup>1</sup>OŠ "Tanasko Rajić", Čačak, Srbija e-mai[l pedjanole@gmail.com,](mailto:pedjanole@gmail.com) [snezana.matematika@gmail.com](mailto:snezana.matematika@gmail.com)

*Rezime: Cilj rada je da se prikažu karakteristike i moguće primene alata Bitstripsa u nastavnim i vannastavnim aktivnostima učenika osnovne škole. Alat omogućava rad u virtuelnom odeljenju kroz individualni i/ili timski rad učenika uz pomoć nastavnika. Produkt ovog alata je strip, koji može predstavljati sadržaj nastavnih jedinica koje se odradjuju u predmetima osnovne škole. Konkretno su u ovom radu prikazane nastavne jedinice iz matematike kreirane za potrebe redovne nastave i matematičke sekcije "Kefalica". Rad predstavlja i prikaz radova učenika pomenute sekcije na temu "Pravila ponašanja" koja može biti obradjena na časovima odeljenjske zajednice.*

*Ključne reči: Bitstrips; nastavne aktivnosti; vannastavne aktivnosti*

# **1. UVOD**

Svakodnevno se susrećemo sa slikom u kojoj deca različitog uzrasta drže mobilni telefon u ruci. Svesni smo i činjenice današnje česte upotrebe informacionih tehnologija kod mladih. Sa druge strane, nastava se i dalje većinom odvija u učionici pred tablom. Bitstrips je alat koji, bilo nastavnik ili učenik, može koristiti na času redovne nastave, kao i za organizovan rad od kuće. Može poslužiti za promenu uobičajene dinamike časa i biti motivaciono sredstvu u procesu učenja.

# **1.1 Novina Bitstripsa**

Od 2014. godine aplikacija može da se deli na društvenim mrežama u realnom vremenu. Na Facebook-u je trenutno kod mladih aktuelan, kao i sve novo što se pojavi. Omogućava da se izradi idealizovana virtuelna verzija sebe, prikaže u obliku stripa realna scena i podeli sa "prijateljima" putem svog Facebook profila. Aplikacija se može jednostavno preuzeti besplatno sa Googl play-a [1].

## **2. BITSTRIPS**

# **2.1. Opis**

Bitstrips je softverski alat za kreiranje stripa. "Bitstrips for schools" je edukativna aplikacija, koja je podjednako namenjen i nastavnicima i učenicima [2]. "Vrlo je jednostavan i zabavan, sa druge strane nudi raznolike mogućnosti: od ilustracije likova i scena iz romana, stvaranja svoje priče, do prikaza kompleksnih naučnih teorija.", napisala je Jugoslava Lulić, profesor srpskog jezika i književnosti u srednjoj tehničkoj školi "9. maj" iz Bačke Palanke za Majkrosoftov časopis "Partner u učenju". [3]

Softver je besplatan prvih 30 dana, dok se koristi probna verzija. Nije potrebno da se instalira, što je velika prednost za rad u školi. Mesečna pretplata za nastavnike je 9.95 dolara za jedan razred u kome može biti do 40 učenika. Ukoliko se uključi još razreda cena je 4.95 dolara za svaki sledeći razred. Odnosno godišnja pretplata za školu je 1.5 dolara po učeniku, s tim što škola treba da ima minimum 200 učenika. Nedostatak ovog alata je što nema ćirilično pismo, jer je dostupan samo na engleskom i francuskom jeziku.

## **2.2. Registracija**

Potrebno je da se nastavnik prvo registruje na portalu aplikacije i formira spisak virtuelnog odeljenja, odnosno da "upiše učenike". Učenik se uloguje na osnovu koda koji je za to odeljenje nastavnik kreirao i može promeniti izgled svog "avatara", odnosno način kako ga drugi vide u okviru odeljenja, kako želi da se predstavi drugima.

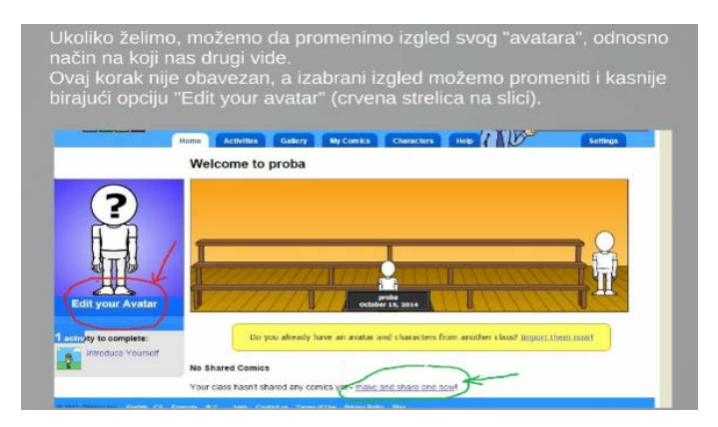

*Slika 1. Uputstvo za učenike se nalazi na sajtu matematičke sekcije [4]*

# **2.3. Izrada stripa**

Izrada stripa u Bitstripsu nije nimalo komlikovana. Potrebno je podesiti sledeće opcije: **Layout**, **Art Library**, **Text Bubles**, **Controls** i **Filters.**

# **2.3.1. Layout (распоред)**

Pomoću ove opcije se odredjuje broj polja ili scena (panela) koji je potreban za strip koji se želi napraviti. Bez obzira koji se raspored odabere, u polje **Title of Strip** potrebno je da se unese naslov stripa, što može biti i nastavna jedinica bilo kog predmeta. Sa desne strane od naslova se nudi opcija da se autor stripa potpiše. Opcija **Border**, u gornjem desnom uglu, daje mogućnost promene boje okvira. Opcije **Sky** ili **Ground** menjaju boje scene. (*Sl. 2.*)

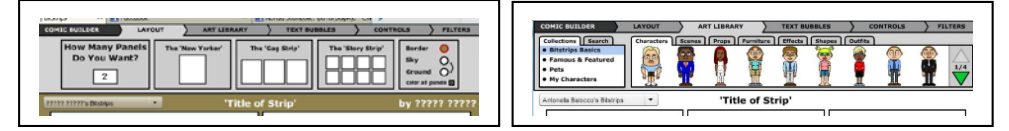

*Slika 2. Izgled opcije Layout Slika 3. Opcija Art Library*

## **2.3.2. Art Library (библиотека)**

Dodavanje likova i/ili objekata se vrši prevlačenjem u odgovarajuće polje. Zelenom strelicom (*Sl. 3.*) bira se iz ponuđene galerije lik koji najviše odgovara, a sa leve strane se nalazi i mogućnost korišćenja lika koji sami kreairate upotrebom opcije **My Characters.**

#### **2.3.3. Теxt Bubbles (текст облачићи)**

Izgled oblakčića se bira prema vrsti komunikacije koja je potrebna. (*Sl. 4*.) Moguć je odabir fonta i uobičajenih opcija u vezi sa njim.

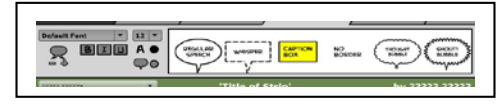

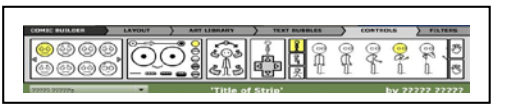

 *Slika 4*. *Opcija Text Bubbles Slika 5. Izgled ekrana sa opcijom Controls* 

## **2.3.4. Controls (контрола)**

Zahvaljujući opciji Controls likovima se menja izgled lica sa namerom da se izrazi određeno raspoloženje. Opcija omogućava i različite položaje delova tela i/ili celog tela (*Sl. 5*.).

## **2.3.5. Filters (филтери)**

Ova opcija se koristi kada se želi postići efekat zatamnjenosti, zamagljenosti i slično.

#### **2.4. Bitstrips u nastavnim aktivnostima**

Prvi stripovi, koji obradjuju sadržaje nastavnih jedinica iz matematike, nastali su na časovima matematičke sekcije "Kefalica". Neki od njih obradjuju celu nastavnu jedinicu, a neki bitnu činjenicu kao na (*Sl. 6*.). Učenici 7. i 8. razreda su izrađivali stripove u vezi sa raznim temama, kojima je tada to predstavljalo sistematizaciju gradiva i ujedno pripremu za završni ispit. Neki od tih radova su postavljeni na sajtu sekcije [5]. Isti radovi su kasnije poslužili nastavniku za obradu nastavnih jedinica u 5. razredu i za upoznavanje učenika sa mogućnostima ovog alata. Tada su učenici 5. razreda, podeljeni u grupe prema nivou znanja sa jasnim instrukcijama koji deo nastavne jedinice treba koja grupa da obradi, kreirali svoje stripove. Bitstrips daje nastavniku mogućnost za mentorski rad od kuće, što znači da početne ideje učenika nastavnik može korigovati direktno na učenikovom radu. Drugi učenici mogu svojim sugestijama u komentarima takodje učestvovati u poboljšanju rada svakog svog druga.

Kako je jedna grupa učenika bila nesigurna u svoje mogućnosti i znanja, i nije želela javno objaviti strip u okviru kreiranog virtuelnog odeljenja, gde se ove razmene mišljenja realizuju, iz tog razloga su ti radovi e-poštom poslati nastavniku. Mnogi učenici su imali želju da usavrše svoj rada iz više razloga i nisu se ustručavali da naprave po nekoliko stripova za istu temu. Kasnije su ti radovi poslužili za sistematizaciju gradiva pred pismeni zadatak.

## **2.5. Bitstrips u vannastavnim aktivnostima**

Teme na (*Sl. 9*.) su izradili učenici od petog do osmog razreda matematičke sekcije "Kefalica". Sekciju pohađaju i učenici nižih razreda, tačnije od prvog razreda, koji videvši postavljene radove na sajtu sekcije su izrazili veliku zainteresovanost za ovakav vid rada. Učenici viših razreda su učenike nižih razreda obučili da sami kreiraju svoje stripove. Ti radovi su u vezi sa pravilima ponašanja u učionici, na času, u školskoj zgradi (*Sl. 7*.) i dvorištu, kao i anegdote sa časa matematike za rubriku "Smehomatika" (Sl. 8.) u novinama "Matiš", koje članovi sekcije veoma uspešno realizuju. [5]

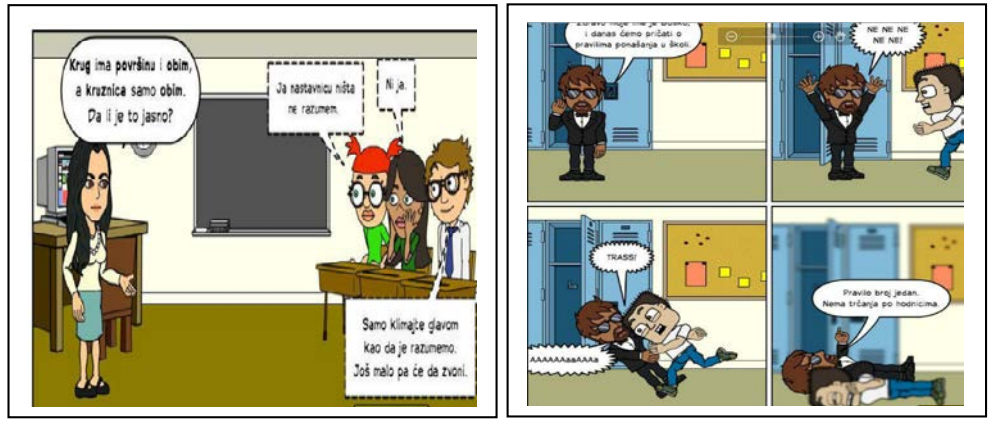

*Slika 6. Bitstrips u nastavi Slika 7. Bitstrips u vannastavi*

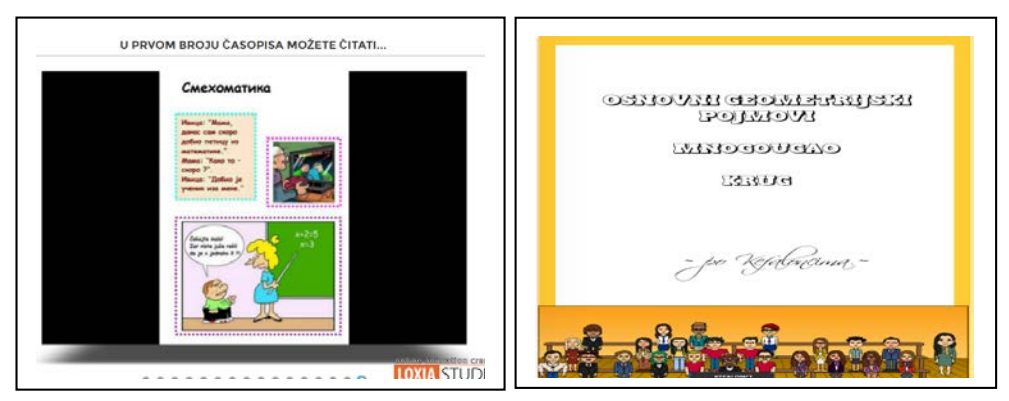

Slika 8. Bitstrips u matematičkim novinama

*Slika 8. Bitstrips u matematičkim novinama Slika 9. Virtuelno odeljenje sekcije i neke obrađene teme*

## **2.6. Ostali saveti**

Učenicima, sadašnjoj digitalnoj generaciji, ne predstavlja veliki problem da istraže mogućnosti programa Bitstrips. Naprotiv bilo im je veliko zadovoljstvo i za njih je to bio izazov kome nisu mogli odoleti. Problem im predstavlja da:

- izaberu temu,
- je obrade (u smislu prikupljanja i, još važnije, uočavanja najvažnijih činjenica),
- izaberu način kako da predstave te činjenice (biti duhovit ili "naučnik"),
- izaberu ambijent gde će se radnja odvijati,
- se kreira dijalog.
- se odredi i kreira karakter likova.

U zavisnosti od afiniteta učenika, njegove slobode izražavanja, poznavanja činjanica potrebno je vreme za izradu jednog celovitog stripa. Od velike je pomoći što to vreme nije vezano samo za dužinu trajanja časa. Poznavajući sve to na nastavniku je da:

- dobro organizuje čas,
- da precizna uputstva za rad od kuće,
- podstakne saradnju,
- bude dostupan za pomoć.

Izrada edukativnog stripa učenika uči kako da uči, kod njega razvija kreativnost, uči ga timskom radu, upućuje ga na toleranciju i uvažavanje mišljenja drugih i razvija kritično mišljenje. Učenik se na ovaj način preslišava ili produbljuje znanja koja ima, uči sažimanju svog izlaganja. Dok učenik koji čita strip, bilo kreiran od strane svog vršnjaka ili nastavnika, uočava bitne činjenice na zanimljiv. Uočava primenu onoga što se uči i podstiče se njegova vizuelizacija istog.

## **3. ZAKLJUČAK**

Ranije su roditelji ograničavali svojoj deci čitanje stripa, smatrajući da im on osiromašuje rečnik. U pravu su. Mnogo je korisnije pročitati knjigu. Danas, kada deca nemaju vremena ili nemaju dovoljno interesovanja za čitanjem, ovakav način rada omogućava bogaćanje rečnika. Treba pronaći adekvatne reči za predstavljanje ključnih pojmova koje su napisane u malom prostoru oblaka, sa ciljem da čitaoca upute u najvažnije. To zahteva istraživanje pravih malobrojnih reči. Bitstrips je jednostavan alat kojim se omogućava kreativno učenje, podstiče saradnja i komunikacija. Učenici se mogu uputiti na samostalan rad ili u grupi. Bezbedan alat koji pruža mogućnost praćenja razvoja učenika. Može se implementirati u nastavni proces svakog predmeta. Može koristiti razvoju raznih veština učenika u vannastavnim aktivnostima. Namenjen svim učenicima raznih uzrasta i sposobnosti.

Na blogu Bitstripsa [6] ima mnogo postavljenih utisaka korisnika širom sveta. Svi su izuzetno pozitivni kao, recimo, komentari nastavnika:

- "Samo sam hteo da znate da moji učenici vole "Bitstrips for school". To je neverovatan i siguran alat. Moja deca misle da sam ja najbolji. Hvala puno što ste napravili tako zanimljiv sajt...", Michele Zoccoli, Virgil Public School;
- "Moji učenici su zavisnici ovog programa. Teško mi je bilo da ih obuzdam, jer su mnogo srećni kada dobiju novi zadatak i kada ga završe da podele sa ostatkom razreda. Misleći da se igraju, taj cilj ih održava da se dugo interesuju za ono što rade… Neki od mojih učenika, koji nerado pišu, su među prvima koji završe zadatke koje sam im dao i tako su dokazali da i oni umeju da pišu. Uz ovaj program učenici ne moraju biti ograničeni sa svojim talentom za crtanje. Razne funkcije, pa i postavljanje naših slika nam daje mogućnost da sve što zamislimo je ostvarivo!", Shannon Powell, Central Montcalm Midlle School;
- "Ja bih rekla da je to jedna od najboljih obrazovnih aplikacija svih vremena.", Royan Lee, nastavnik 6. razreda, Charles Howitt Public School.

Ili roditelja:

• "Fenomenalno... Deca ga apsolutno vole i mislim da je ovo odličan alat koji pomaže razvoj jezika i veština za medijsku pismenost. Saradnja među decom je nerealna. Činjenica da učenici mogu da dele svoje stripove i postavljaju komentare kao i zastavice za neprikladne stripove drugih je zaista mnogo divno.", Ray Mirshahi, Timberbank Clicker Center Coordinat.

Na blogu aplikacije, takođe, ima puno postavljenih kreiranih stripova mnogih korisnika širom sveta koji su selektovani u razne teme i koji u celosti mogu poslužiti u kreiranju nastavnog procesa ili poslužiti kao primer za kreiranje određenog sadržaja.

# **PRIZNANJA**

Matematičke novine "Matiš", učenika matematičke sekcije u OŠ "Tanasko Rajić" su na 4. Sajmu školskog izdavaštva za učenike i nastavnike Moravičkog okruga osvojile 1. mesto za školsku 2014/2015. godinu. [5]

# **LITERATURA**

- [1] Googl play dostupan na: <https://play.google.com/store/apps/details?id=com.bitstrips.imoji&hl=sr>
- [2] Bitstrips dostupan na<http://www.bitstripsforschools.com/>
- [3] Online Majkrosoftov časopis za nastavnike "Partner u učenju" dostupan na <https://pilcasopis.wordpress.com/>
- [4] Sajt matematičke sekcije "Kefalica": [http://ucionica17.weebly.com/korak-po](http://ucionica17.weebly.com/korak-po-korak-do-stripa.html)[korak-do-stripa.html](http://ucionica17.weebly.com/korak-po-korak-do-stripa.html)
- [5] Sajt školske uprave Čačak: [http://www.skolskaupravacacak.rs/oblasti-rada/struno](http://www.skolskaupravacacak.rs/oblasti-rada/struno-usavravanje/1088-pobednici-cetvrtog-sajma-skolskog-izdavastva.html)[usavravanje/1088-pobednici-cetvrtog-sajma-skolskog-izdavastva.html](http://www.skolskaupravacacak.rs/oblasti-rada/struno-usavravanje/1088-pobednici-cetvrtog-sajma-skolskog-izdavastva.html)
- [6] Blog aplikacije" Bitstrips for school"[: https://blog.bitstripsforschools.com/](https://blog.bitstripsforschools.com/)